# **Module 1c – iBGP**

**Objectif: Créer une interconnexion de laboratoire physique, de base, avec IGP et un numéro AS de BGP. Assurez-vous que tous les routeurs, les interfaces, les câbles et les connexions fonctionnent correctement.**

**Conditions préalables: Module 1a (OSPF) ou Module 1b (ISIS).**

Ci-dessous, la topologie couramment utilisée pour la première série de laboratoires.

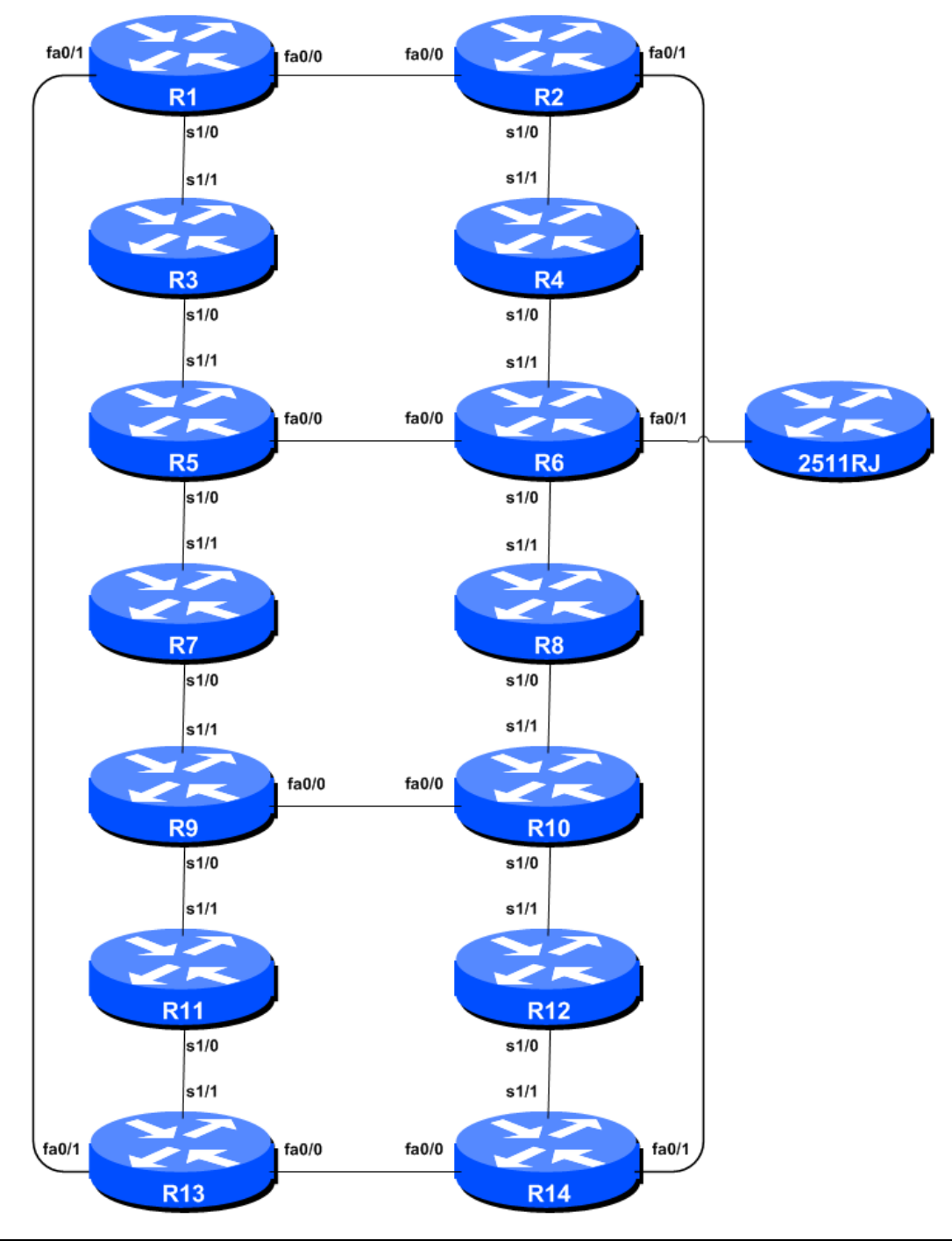

#### **Figure 1 – Configuration de base de laboratoires ISP**

## *Notes de laboratoires*

Cet atelier est destiné à être exécuté sur un serveur Dynamips avec les topologies de laboratoire appropriées mises en place. Les routeurs dans le milieu Dynamips utilisent le fournisseur de services IOS. Les configurations et les principes de configuration décrits ci-dessous fonctionneront sur tous IOS Cisco à partir de la parution 12.4. Les versions antérieures d'IOS Cisco ne sont pas pris en charge mais fonctionneront le plus souvent avec les notes ci-dessous ; elles vont manquer quelques-unes des fonctionnalités couvertes.

Le but de ce module est de construire le laboratoire de l'atelier et de présenter à tout le monde les principes de base de la construction et de la configuration d'un réseau. Un point important à retenir, et qui sera souligné à maintes reprises tout au long de cet atelier, c'est qu'il y a une séquence distincte à la construction d'un réseau opérationnel:

- Après que la **conception physique** soit établie, les liens entre les matériaux (hardware) devraient être construits et vérifiés
- Ensuite, les routeurs devraient avoir la **configuration de base** installée, et une sécurité de base mais suffisante mise en place.
- Puis la **connectivité IP de base** devrait être testée et éprouvée. Cela signifie attribuer des adresses IP à toutes les liaisons qui doivent être utilisées, et tester les liens aux dispositifs voisins.
- Seulement après qu'un routeur ait pu voir son voisin il serait sensé de commencer à configurer les protocoles de routage. Et **commencer par l'IGP** (ISIS est choisi pour cet atelier). Il n'y a pas de finalité à la construction de BGP alors que l'IGP choisi (dans ce cas, ISIS) ne fonctionne pas correctement. BGP s'appuie sur ISIS pour trouver ses voisins et les next hops, et un mauvais ou non-fonctionnement de l'ISIS se traduira par beaucoup de temps perdu à essayer de déboguer les problèmes de routage.
- Une fois que l'IGP fonctionne correctement, la **configuration BGP** peut être commencée, d'abord BGP interne puis BGP externe.
- **Rappelez-vous de RTFM.** Qu'est-ce que RTFM? Il est essentiel que les ingénieurs de réseau ISP utilisent pleinement toutes les ressources d'information. La source n ° 1 est la documentation. *Lisez le manuel F#\$%. (RTFM)* est la phase traditionnelle utilisée pour informer les ingénieurs que la réponse est dans la documentation et aller la lire. Nous allons utiliser *RTFM* tout au long de ces exercices pour mettre en évidence les domaines où l'étudiant doit utiliser la documentation pour approfondir. Il y aura beaucoup de nouvelles commandes. *S'il vous plaît se référer au " Command Reference IOS Cisco Connection Online (CCO.cisco.com) " pour plus de détails sur chacune de ces commandes.*
- Enfin, **la documentation**. La documentation est souvent négligé ou oublié. Il s'agit d'un processus en cours dans cet atelier. Si l'instructeur vous demande de documenter quelque chose, que ce soit sur le tableau blanc dans la classe, ou à la fin de cette brochure, il est dans votre intérêt de le faire. Il ne peut y avoir trop de documentation, et de la documentation au moment de la conception et construction du réseau peut épargner beaucoup de frustration à une date ou événement ultérieur.

### *Exercice pratique*

**1. Configurer iBGP.** Avant de configurer iBGP avec les voisins dans notre AS, nous avons besoin de faire un peu de préparation de base sur le routeur. Les paramètres par défaut IOS ne sont pas optimisés pour les réseaux des fournisseurs de services, donc avant de lancer les sessions BGP, nous devons définir les paramètres par défaut dont nous avons besoin.

La distance par défaut pour eBGP est de 20, la distance par défaut pour iBGP est de 200, et la distance par défaut pour ISIS est de 115. Cela signifie qu'il y a un potentiel pour un préfixe appris par eBGP de remplacer le préfixe identique porté par ISIS. Rappelons de la présentation sur le routage qu'il y a une séparation nette entre BGP et les processus ISIS – les préfixes présents dans ISIS ne seront jamais trouvés dans BGP, et vice-versa. Pour se protéger contre les accidents<sup>1</sup>, la distance eBGP est fixée à 200 également. La commande pour ce faire est la sous-commande bgp distance, la syntaxe est la suivante:

distance bgp <external-routes> <internal-routes> <local-routes>

**Remarque: Cela devrait être inclus dans toutes les configurations BGP futures dans cet atelier.** Par exemple, pour Router2, la configuration peut être:

Router2(config)#router bgp 10 Router2(config-router)#distance bgp 200 200 200

**2. Journalisation de l'Etat d'adjacence BGP.** Activer la journalisation des changements voisins BGP. Il en est ainsi qu'une notification est générée à chaque fois que l'état d'un voisin BGP change, et est utile pour le débogage:

Router2(config)#router bgp 10 Router2(config-router)# bgp log-neighbor-changes

**Note:** À partir d'IOS 12.3, *bgp log-neighbor-changes* est activé par défaut lorsque BGP est initialement configuré.

**3. Configurer les voisins d'iBGP.** Tous les routeurs seront dans le système autonome (AS) 10 pour ce premier laboratoire. Utilisez *show ip bgp summary* pour vérifier le peering. Le peering BGP sera établi en utilisant les adresses IP des interfaces de loopback.

```
Router2(config)#router bgp 10
Router2 (config-router)#neighbor 10.0.15.241 remote-as 10
Router2 (config-router)#neighbor 10.0.15.241 update-source loopback 0
Router2 (config-router)#neighbor 10.0.15.241 description iBGP with Router1
Router2 (config-router)#
Router2 (config-router)#neighbor 10.0.15.243 remote-as 10
Router2 (config-router)#neighbor 10.0.15.243 update-source loopback 0
```
<sup>&</sup>lt;sup>1</sup> Il y a eu plusieurs incidents dans le passé où des attaques de déni de service sur les réseaux des ISP ont été couronnées de succès parce que les ISP ont omis de prendre les sécurités de base du protocole de routage. Fixer les distances BGP à être supérieures à n'importe quel IGP est une des méthodes d'atténuation disponibles.

Router2 (config-router)#neighbor 10.0.15.243 description iBGP with Router3 Router2 (config-router)# Router2 (config-router)#neighbor 10.0.15.244 remote-as 10 Router2 (config-router)#neighbor 10.0.15.244 update-source loopback 0 Router2 (config-router)#neighbor 10.0.15.244 description iBGP with Router4 Router2 (config-router)# Router2 (config-router)#neighbor 10.0.15.245 remote-as 10 Router2 (config-router)#neighbor 10.0.15.245 update-source loopback 0 Router2 (config-router)#neighbor 10.0.15.245 description iBGP with Router5 Router2 (config-router)# Router2 (config-router)#neighbor 10.0.15.246 remote-as 10 Router2 (config-router)#neighbor 10.0.15.246 update-source loopback 0 Router2 (config-router)#neighbor 10.0.15.246 description iBGP with Router6 Router2 (config-router)# Router2 (config-router)#neighbor 10.0.15.247 remote-as 10 Router2 (config-router)#neighbor 10.0.15.247 update-source loopback 0 Router2 (config-router)#neighbor 10.0.15.247 description iBGP with Router7 Router2 (config-router)# Router2 (config-router)#neighbor 10.0.15.248 remote-as 10 Router2 (config-router)#neighbor 10.0.15.248 update-source loopback 0 Router2 (config-router)#neighbor 10.0.15.248 description iBGP with Router8 Router2 (config-router)# Router2 (config-router)#neighbor 10.0.15.249 remote-as 10 Router2 (config-router)#neighbor 10.0.15.249 update-source loopback 0 Router2 (config-router)#neighbor 10.0.15.249 description iBGP with Router9 Router2 (config-router)# Router2 (config-router)#neighbor 10.0.15.250 remote-as 10 Router2 (config-router)#neighbor 10.0.15.250 update-source loopback 0 Router2 (config-router)#neighbor 10.0.15.250 description iBGP with Router10 Router2 (config-router)# Router2 (config-router)#neighbor 10.0.15.251 remote-as 10 Router2 (config-router)#neighbor 10.0.15.251 update-source loopback 0 Router2 (config-router)#neighbor 10.0.15.251 description iBGP with Router11 Router2 (config-router)# Router2 (config-router)#neighbor 10.0.15.252 remote-as 10 Router2 (config-router)#neighbor 10.0.15.252 update-source loopback 0 Router2 (config-router)#neighbor 10.0.15.252 description iBGP with Router12 Router2 (config-router)# Router2 (config-router)#neighbor 10.0.15.253 remote-as 10 Router2 (config-router)#neighbor 10.0.15.253 update-source loopback 0 Router2 (config-router)#neighbor 10.0.15.253 description iBGP with Router13 Router2 (config-router)# Router2 (config-router)#neighbor 10.0.15.254 remote-as 10 Router2 (config-router)#neighbor 10.0.15.254 update-source loopback 0 Router2 (config-router)#neighbor 10.0.15.254 description iBGP with Router14

**Q.** Pourquoi *update-source loopback 0* est-il nécessaire sur iBGP?

Utilisez *show ip bgp summary* pour vérifier l'état des connexions voisines d'iBGP. Si la session iBGP n'est pas en place et / ou aucune mise à jour n'est envoyée, travaillez avec l'équipe du routeur de la connexion voisine pour résoudre le problème.

**4. Vérification d'intégrité.** N'oubliez pas d'utiliser les commandes suivantes pour vous assurer d'obtenir les informations que vous êtes supposés avoir:

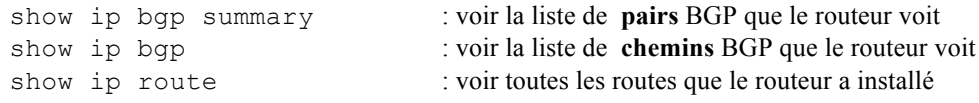

**Q.** Y a t-il des routes vues à travers *show ip bgp*? Si non, pourquoi pas? Y a t-il des routes marquées «B» lorsque vous effectuez *show ip route*?

**5. Ajouter des Réseaux via BGP.** Chaque équipe routeur utilise BGP pour annoncer le bloc d'adresse utilisé pour le module. Par exemple, l'équipe routeur 1 ajouterait:

```
Router1 (config)#router bgp 10
Router1 (config-router)#network 10.0.0.0 mask 255.255.240.0
```
Utilisez *show ip bgp* sur le routeur du voisin pour voir si vous annoncez votre réseau via BGP.

**Q.** Est-ce que le réseau se présente via BGP? Si non, pourquoi?

Entrez une route statique pour le bloc CIDR. Par exemple, le routeur 1 utiliserait:

Router1 (config)#ip route 10.0.0.0 255.255.240.0 Null0

**Q.** Est-ce que le réseau se présente via le BGP d'un voisin? Utilisez la commande *show ip bgp neighbor <neighbour's IP address> advertised-routes* pour voir ce que vous exportez à l'autre routeur. Allez physiquement à l'un des routeurs de votre voisin et vérifiez leur table BGP. Expliquez ce que vous voyez.

**Q.** Est-ce que le réseau apparait dans la table de transfert du routeur? Utilisez la commande *show ip route* pour vérifier la table de transfert locale. Si non, pourquoi pas?

#### **6. Pour les routeurs avec un IOS antérieur à 12,3 ajoutez les commandes suivantes à BGP**:

```
Router1 (config)#router bgp 10
Router1 (config-router)# no synchronization
Router1 (config-router)# no auto-summary
```
**Q.** Est-ce que le réseau apparait dans la table de transfert du routeur? Utilisez la commande *show ip route* pour vérifier la table de transfert locale. Qu'est-ce que la commande *no synchronisation* fait dans BGP? Comment ça affecte la table de transfert du routeur?

**Note:**A partir de IOS 12.3, la synchronisation et l'auto-résumage sont désactivés par défaut et n'apparaissent pas dans la configuration par défaut de BGP. Ces deux caractéristiques n'ont pas été requises par les réseaux des fournisseurs de services depuis que le système de routage sans classe a été introduit à l'Internet en 1994.

*Checkpoint N ° 1: appeler l'assistant de laboratoire pour vérifier la connectivité.*

**7. Ajout d'une route "client" dans BGP (Contexte & exemple).** Nous allons maintenant ajouter une route "client" dans BGP sur chaque routeur. Or, dans le laboratoire, nous n'avons pas de "clients" en tant que tels connectés à nos routeurs, donc nous allons simuler la connectivité en utilisant simplement une interface Null0. **A titre d'exemple**, en situation réelle, la configuration pour connecter un client ressemblerait à quelque chose comme ceci

```
ip route 172.16.4.0 255.255.255.128 Serial 0/5/2 permanent
!
router bgp 64509
 network 172.16.4.0 mask 255.255.255.128
!
```
Ceci ajouterait une route statique pointant 172.16.4.0/25 vers Serial 0/5/2 - la dernière interface serait un lien fixe se connectant au site du client. 172.16.4.0/25 serait l'espace d'adressage que l'ISP a attribué au client. La déclaration de réseau BGP ajouterait alors le bloc adresse du client dans l'iBGP de l'ISP.

**Note**: Le mot-clé **permanent** fait en sorte que la route statique est toujours dans la table de routage, même si l'interface est physiquement en panne. Plusieurs ISP utilisent cela pour s'assurer qu'ils n'ont pas un désabonnement iBGP lorsque les liens de leurs clients tombent en panne

**8. Ajout d'une route "client" dans BGP.** L'espace d'adressage «client» que chaque équipe de routeur introduira dans iBGP figure ci-dessous – on utilisera chacun un / 26, pour plus de simplicité.

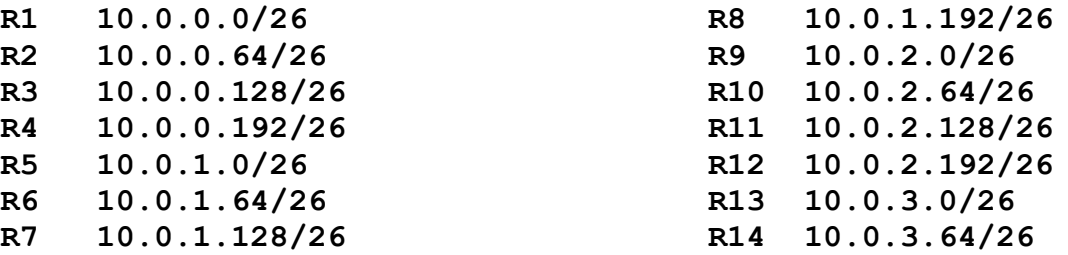

Chaque équipe doit maintenant mettre en place une route statique pointant vers l'interface **Null0** pour le / 26 dont elles sont à l'origine. Une fois que la statique est mise en place, l'équipe doit ensuite ajouter une entrée dans la table BGP. Voici un exemple pour Router11:

```
Router11 (config)# ip route 10.0.2.128 255.255.255.192 Null0
Router11 (config)# router bgp 10
Router11 (config-router)# network 10.0.2.128 mask 255.255.255.192
```
**9. Vérifiez le tableau BGP.** Y a t-il des routes vues par *show ip bgp*? Si non, pourquoi pas? Une fois que toutes les équipes de la classe ont terminé leur configuration, chaque équipe doit voir l'agrégat ainsi que les quatorze / 26s introduit dans l'étape précédente. Si ce n'est pas le cas, travaillez avec vos voisins pour résoudre le problème.

*Checkpoint # 22: appeler l'assistant de laboratoire pour démontrer la table BGP actuelle.*

- **10. Autres caractéristiques de iBGP.** Revoyez la documentation ou utilisez command line help en tapant *?* pour voir d'autres commandes *show* et d'autres éléments de configuration BGP.
- **11. Configuration avancée.** Les équipes routeur qui ont terminé ce module doivent se référer au module 11 de l'atelier avancé de BGP. Les étapes de mis en place (set-up) ont été élargies pour inclure toutes les exigences de base d'un routeur utilisé dans un backbone ISP. En attendant que le module soit complet, maintenant serait un bon moment pour revoir le module avancé et incorporer les ajouts à la configuration utilisée ici.

# *Questions de révision*

- **1.** Quelle(s) commande(s) show(s) d'IOS affiche(nt) la table de routage BGP du routeur?
- **2.** Pourquoi changer la distance eBGP de sa valeur par défaut 20 à 200?
- **3.** Pourquoi la route statique pull up est-elle nécessaire pour l'insertion d'un préfixe dans iBGP?